# Più protocolli di routing su PVC ATM con incapsulamento LLC Ī

### Sommario

[Introduzione](#page-0-0) **[Prerequisiti](#page-0-1) [Requisiti](#page-0-2)** [Componenti usati](#page-0-3) **[Convenzioni](#page-1-0)** [RFC1483 con routing](#page-1-1) **[Configurazione](#page-2-0)** [Esempio di rete](#page-2-1) **[Configurazioni](#page-2-2)** [Comandi usati](#page-3-0) [Release precedenti del software Cisco IOS - Configurazioni](#page-3-1) [Release precedenti del software Cisco IOS - Comandi utilizzati](#page-4-0) **[Scramblatura](#page-4-1) [Verifica](#page-4-2)** [Risoluzione dei problemi](#page-4-3) [Informazioni correlate](#page-5-0)

### <span id="page-0-0"></span>**Introduzione**

In questo documento viene illustrata una configurazione di esempio tra due router e uno switch ATM (Asynchronous Transfer Mode), che utilizza più protocolli di routing su circuiti virtuali permanenti (PVC). La configurazione utilizza l'incapsulamento LLC (Logical Link Control) e i protocolli utilizzati sono IP e IPX (Internetwork Packet Exchange).

Nota: questo documento è incentrato sulle configurazioni PVC sui router Cisco con software Cisco IOS®. Per gli esempi di configurazione del PVC sugli switch WAN Cisco, fare clic [qui.](//www.cisco.com/cisco/web/support/index.html)

### <span id="page-0-1"></span>**Prerequisiti**

#### <span id="page-0-2"></span>**Requisiti**

Nessun requisito specifico previsto per questo documento.

#### <span id="page-0-3"></span>Componenti usati

Per implementare questa configurazione, sono necessarie le seguenti versioni software e

hardware:

- Software Cisco IOS versione 10.3 o successive. (I comandi sono stati migliorati nel software Cisco IOS versione 11.3T e i comandi migliorati sono usati nelle configurazioni subito dopo il diagramma della rete. Le configurazioni che utilizzano i comandi precedenti sono fornite alla fine di questo documento.)
- Due router Cisco
- Uno switch ATM

Le informazioni discusse in questo documento fanno riferimento a dispositivi usati in uno specifico ambiente di emulazione. Su tutti i dispositivi menzionati nel documento la configurazione è stata ripristinata ai valori predefiniti. Se la rete è operativa, valutare attentamente eventuali conseguenze derivanti dall'uso dei comandi.

#### <span id="page-1-0"></span>**Convenzioni**

Per ulteriori informazioni sulle convenzioni usate, consultare il documento [Cisco sulle convenzioni](//www.cisco.com/en/US/tech/tk801/tk36/technologies_tech_note09186a0080121ac5.shtml) [nei suggerimenti tecnici](//www.cisco.com/en/US/tech/tk801/tk36/technologies_tech_note09186a0080121ac5.shtml).

# <span id="page-1-1"></span>RFC1483 con routing

Quando si utilizzano i PVC, l'utente può trasmettere più protocolli su ATM in due modi.

- multiplexing basato su circuito virtuale (VC): l'utente definisce un PVC per protocollo. Questo usa più VC dell'incapsulamento LLC ma riduce il sovraccarico perché non è necessaria un'intestazione. Per un esempio di configurazione di più protocolli di routing su PVC ATM con VC Multiplexing, fare clic qui.
- Incapsulamento LLC: l'utente esegue il multiplexing di più protocolli su un singolo VC ATM. Il protocollo di una PDU (Transport Protocol Data Unit) viene identificato inserendo un'intestazione LLC davanti alla PDU.

Il formato del campo del payload CPCS (Common Part Convergence Sublayer)-PDU del layer di adattamento ATM 5 (AAL5) per le PDU instradate è il seguente:

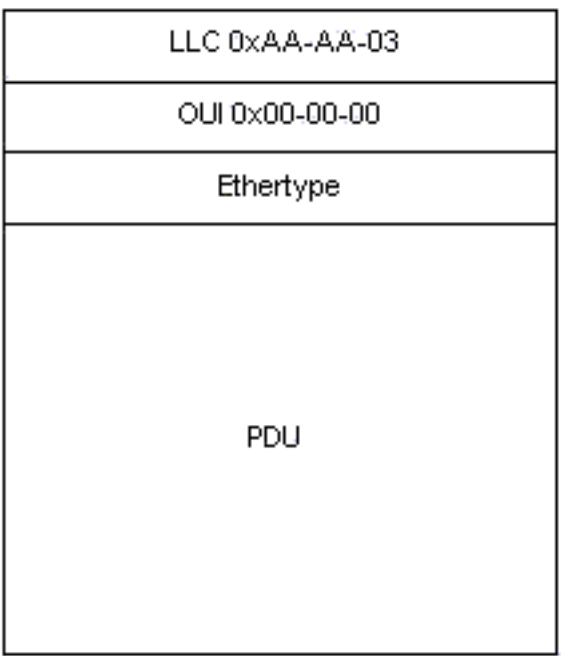

### <span id="page-2-0"></span>**Configurazione**

In questa sezione vengono presentate le informazioni necessarie per configurare le funzionalità descritte più avanti nel documento.

Nota: per ulteriori informazioni sui comandi menzionati in questo documento, usare lo [strumento di](//tools.cisco.com/Support/CLILookup/cltSearchAction.do) [ricerca dei comandi](//tools.cisco.com/Support/CLILookup/cltSearchAction.do) (solo utenti [registrati](//tools.cisco.com/RPF/register/register.do)).

#### <span id="page-2-1"></span>Esempio di rete

Nel documento viene usata questa impostazione di rete:

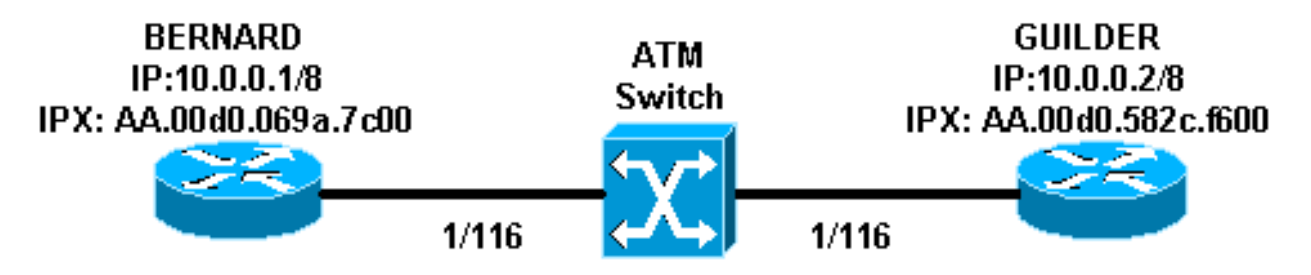

- Nell'esempio, 1/116 è commutato su 1/116 dallo switch ATM e 1/117 su 1/117.
- Anziché utilizzare un mapping statico con l'indirizzo remoto IP o IPX, come mostrato nelle configurazioni, è possibile utilizzare il protocollo InARP (Inverse Address Resolution Protocol) sui PVC configurati nell'interfaccia secondaria multipoint utilizzando i comandi seguenti:

**protocol ip inarp broadcast protocol ipx inarp broadcast**

InARP esegue la mappatura automaticamente.

Èpossibile anche utilizzare un'interfaccia point-to-point e configurare IP e IPX sulla stessa ● interfaccia/PVC senza alcun mapping.

#### <span id="page-2-2"></span>**Configurazioni**

Nel documento vengono usate queste configurazioni:

- Bernard
- Fiorino

#### Bernard

```
interface ATM2/0/0.116 multipoint
 ip address 10.0.0.1 255.0.0.0
 no ip directed-broadcast
 pvc ip-ipx 1/116
  protocol ip 10.0.0.2 broadcast
  protocol ipx AA.00d0.582c.f600 broadcast
   encapsulation aal5snap
  !
```
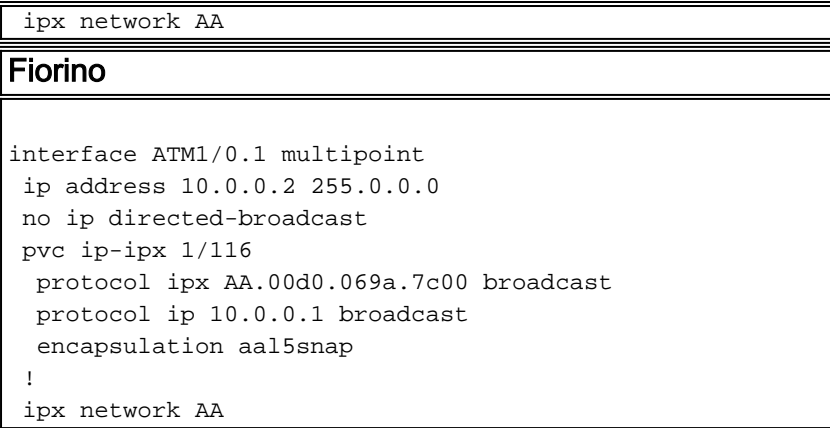

### <span id="page-3-0"></span>Comandi usati

- pvc *[name] vpi/vci* Crea un PVC ATM su un'interfaccia principale o su una sottointerfaccia. Assegna un nome a un VPI (Virtual Path Identifier) di rete PVC ATM per questo PVC.
- encapsulation *aal5snap*|*aal5mux* Configura il livello di adattamento ATM (AAL) e il tipo di incapsulamento per una classe PVC, SVC o VC ATM. Usare una delle opzioni di incapsulamento aal5mux per dedicare il PVC specificato a un singolo protocollo; usare l'opzione aal5snap encapsulation per multiplexare due o più protocolli sullo stesso PVC.
- **protocol** *protocol* **[broadcast]**: configura una mappa statica per una classe PVC, SVC o VC ATM e abilita le trasmissioni InARP o InARP su un PVC ATM configurando InARP direttamente sul PVC o in una classe VC. La parola chiave broadcast indica che questa voce della mappa viene usata quando il protocollo corrispondente invia pacchetti di trasmissione all'interfaccia.

#### <span id="page-3-1"></span>Release precedenti del software Cisco IOS - Configurazioni

Con il software Cisco IOS release precedenti alla 11.3T, le configurazioni sono simili alle seguenti:

```
Bernard
interface atm 2/0/0.116 multipoint
 ip address 10.0.0.1 255.0.0.0
 ipx network aa
  atm pvc 6 1 116 aal5snap
 map-group ip-ipx
!
map-list ip-ipx
 ip 10.0.0.2 atm-vc 6 broadcast
 ipx AA.00d0.582c.f600 atm-vc 6 broadcast
Fiorino
interface atm 1/0.1 multipoint
 ip address 10.0.0.2 255.0.0.0
 ipx network aa
 atm pvc 6 1 116 aal5snap
 map-group ip-ipx
!
map-list ip-ipx
 ip 10.0.0.1 atm-vc 6 broadcast
 ipx AA.00d0.069a.7c00 atm-vc 6 broadcast
```
#### <span id="page-4-0"></span>Release precedenti del software Cisco IOS - Comandi utilizzati

Questi comandi sono validi per il software Cisco IOS versioni precedenti alla 11.3T:

- atm pvc *vcd vpi vci aal-encap [[midlow midhigh] [peak average [burst]]* [inarp [minuti]] Crea un circuito virtuale permanente (PVC) su un'interfaccia ATM e, facoltativamente, genera celle di loopback F5 Operation and Maintenance (OAM) o abilita Inverse ATM ARP
- nome del gruppo di mappe Associa un elenco di mappe ATM a un'interfaccia o a una sottointerfaccia per PVC o SVC.
- nome elenco mappe (map-list name) Definisce un'istruzione mappa ATM per PVC o SVC.
- *protocol protocol-address atm-vc vcd [broadcast]: definisce un'istruzione mappa ATM per un* PVC. Da utilizzare con il comando map-list name.

Nota: si consiglia sempre di utilizzare la sintassi più recente.

#### <span id="page-4-1"></span>**Scramblatura**

Nota: è possibile aggiungere la codifica alle configurazioni sopra indicate per risolvere i problemi relativi ai link con intermittenza. Come spiegato in [Quando deve essere abilitato lo scrambling sui](//www.cisco.com/warp/customer/121/atm_scrambling.html) [circuiti virtuali ATM?](//www.cisco.com/warp/customer/121/atm_scrambling.html), lo scrambling è progettato per casualizzare il pattern di 1s e 0s trasportato nelle celle ATM o il fotogramma del livello fisico. Casualizzando i bit digitali si possono evitare modelli di bit continui e non variabili, in altre parole stringhe lunghe di tutti gli 1 o tutti gli 0. Diversi protocolli di livello fisico si basano sulle transizioni tra 1 e 0 per mantenere la temporizzazione.

Un sintomo del problema che può essere un buon candidato per lo scrambling è il link flap che si verificano quando file particolari attraversano un collegamento ATM. Questi file potrebbero produrre la stringa lunga di tutti gli 1 o tutti gli 0.

# <span id="page-4-2"></span>**Verifica**

Le informazioni contenute in questa sezione permettono di verificare che la configurazione funzioni correttamente.

Alcuni comandi show sono supportati dallo [strumento Output Interpreter \(solo utenti](https://www.cisco.com/cgi-bin/Support/OutputInterpreter/home.pl) [registrati\); lo](//tools.cisco.com/RPF/register/register.do) [strumento permette di visualizzare un'analisi dell'output del comando](//tools.cisco.com/RPF/register/register.do) show.

- show atm *pvc [vpi/vci]* (per IOS 11.3T e versioni successive) Visualizza tutti i PVC ATM e le informazioni sul traffico, inclusi i numeri VPI e VCI ATM.
- show atm pvc interface atm *[interface number]* Visualizza tutti i PVC ATM e le informazioni sul traffico, tra cui il numero di interfaccia o il numero di sottointerfaccia del PVC. Visualizza tutti i PVC sull'interfaccia o sottointerfaccia specificata.
- show atm map: visualizza l'elenco di tutte le mappe statiche ATM configurate per gli host remoti su una rete ATM.
- show atm traffic: visualizza le informazioni correnti sul traffico ATM globale da e verso tutte le reti ATM connesse al router.
- show atm int atm slot/port Visualizza informazioni specifiche di ATM su un'interfaccia ATM.

# <span id="page-4-3"></span>Risoluzione dei problemi

Al momento non sono disponibili informazioni specifiche per la risoluzione dei problemi di questa configurazione.

## <span id="page-5-0"></span>Informazioni correlate

- [Protocolli con routing multiplo su PVC ATM con Multiplexing VC](//www.cisco.com/warp/customer/121/routed_rfc1483.html?referring_site=bodynav)
- [Quando abilitare la codifica sui circuiti virtuali ATM?](//www.cisco.com/warp/customer/121/atm_scrambling.html?referring_site=bodynav)
- [Pagine di supporto per la tecnologia ATM](//www.cisco.com/web/psa/technologies/index.html?c=268435599&referring_site=bodynav)
- [Guida di riferimento ai comandi ATM](//www.cisco.com/en/US/docs/ios/12_0/wan/command/reference/wan_r.html?referring_site=bodynav)
- [RFC 1483](http://www.ietf.org/rfc/rfc1483.txt?number=1483&referring_site=bodynav)
- [Supporto tecnico Cisco Systems](//www.cisco.com/cisco/web/support/index.html?referring_site=bodynav)